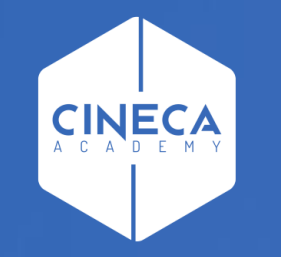

# **FINANCE - ALLOCAZIONE STIPENDI IN COGE E COAN**

Invio estensioni CoGe del DG Stipendio in Contabilità

**Leonardo Lauri**

Ultimo aggiornamento: Luglio 2021

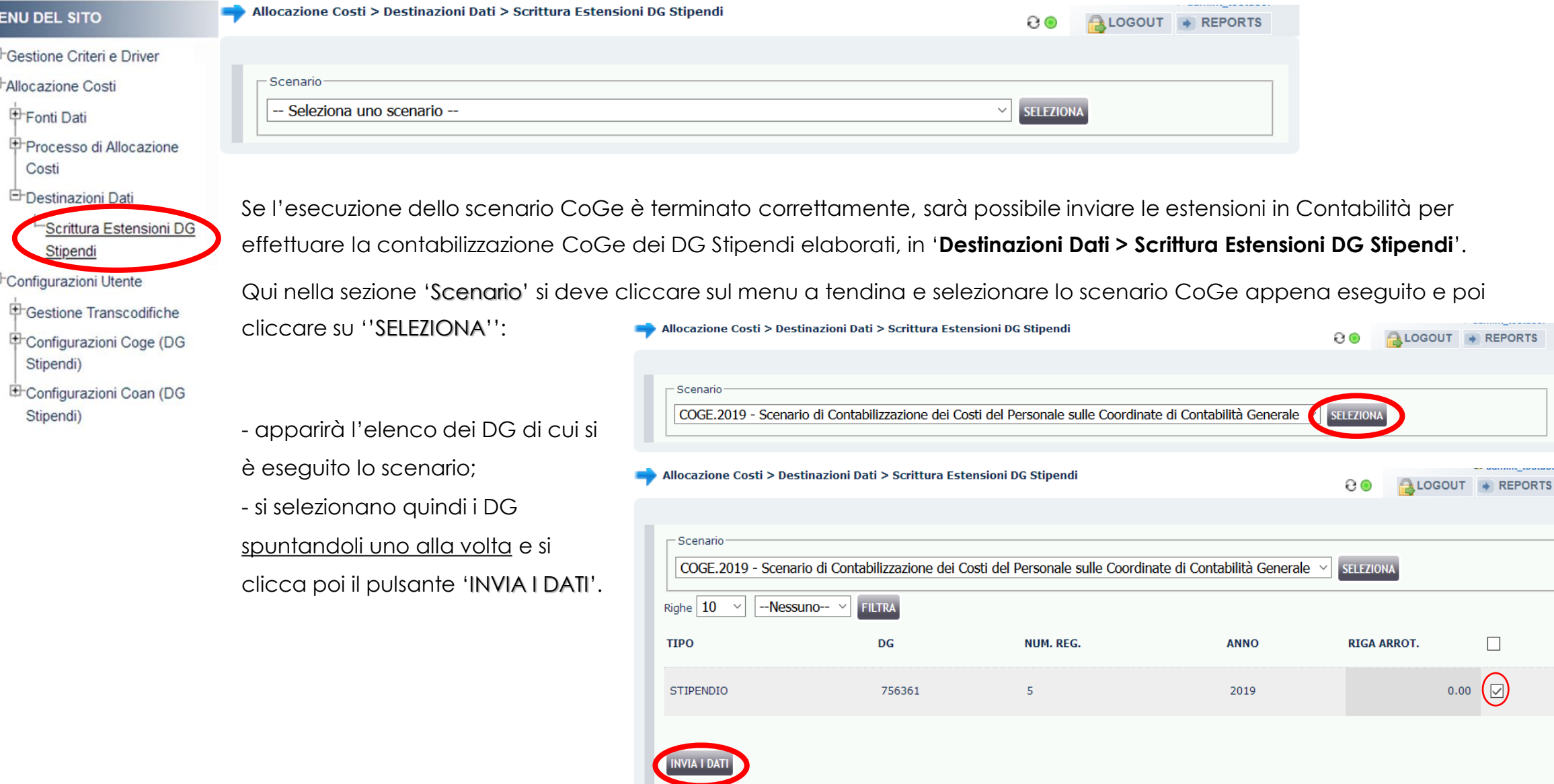

#### **INVIO ESTENSIONI COGE DG STIPENDI IN CONTABILITÀ** Allocazione Costi > Destinazioni Dati > Scrittura Estensioni DG Stipendi  $\Omega$ LOGOUT + REPORTS **MENU DEL SITO** Oppure quando i DG sono molti, si può Gestione Criteri e Driver

**ANNO** 

2019

2019

2019

2019

**SELEZIONA** 

**RIGA ARROT.** 

 $\overline{\smile}$ 

 $0.00$   $\Box$ 

 $0.00$   $\Box$ 

 $0.00$   $\Box$ 

 $0.00$ 

COGE.2019 - Scenario di Contabilizzazione dei Costi del Personale sulle Coordinate di Contabilità Generale

NUM. REG.

 $\mathbf{1}$ 

 $\overline{2}$ 

 $\overline{\mathbf{3}}$ 

 $\overline{7}$ 

FILTRA

DG

756341

756344

756358

756368

-Nessuno-

- Scenario

Righe 10

STIPENDIO

**STIPENDIO** 

STIPENDIO

**STIPENDIO** 

**INVIA I DATI** 

**TIPO** 

 $\vee$ 

**中Allocazione Costi** 

Fonti Dati

Costi

Processo di Allocazione

<sup>E</sup>Gestione Transcodifiche

Configurazioni Coge (DG

E Configurazioni Coan (DG

Scrittura Estensioni DG

**白**Destinazioni Dati

Stipendi

Configurazioni Utente

Stipendi)

Stipendi)

utilizzare la scelta multipla per

selezionarli tutti:

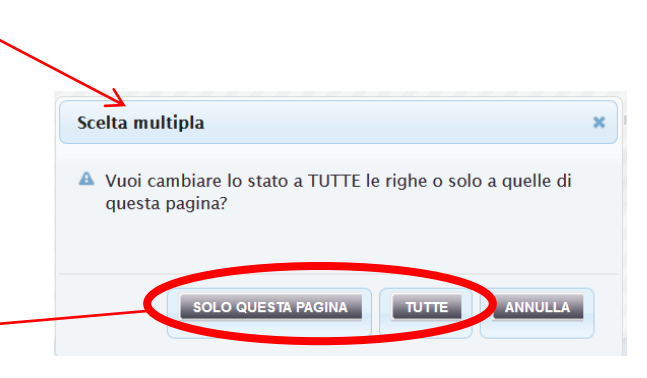

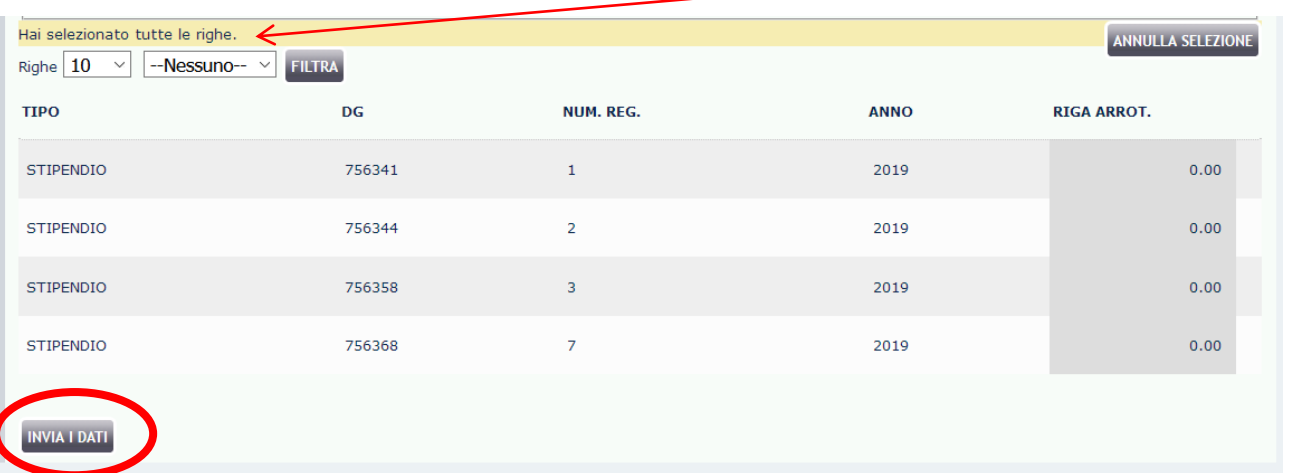

Premendo 'INVIA I DATI' si avrebbe l'invio delle estensioni dell'intera selezione. Se invece si 'ANNULLA LA SELEZIONE' si torna allo stadio in cui nessun DG è selezionato per l'invio delle estensioni.

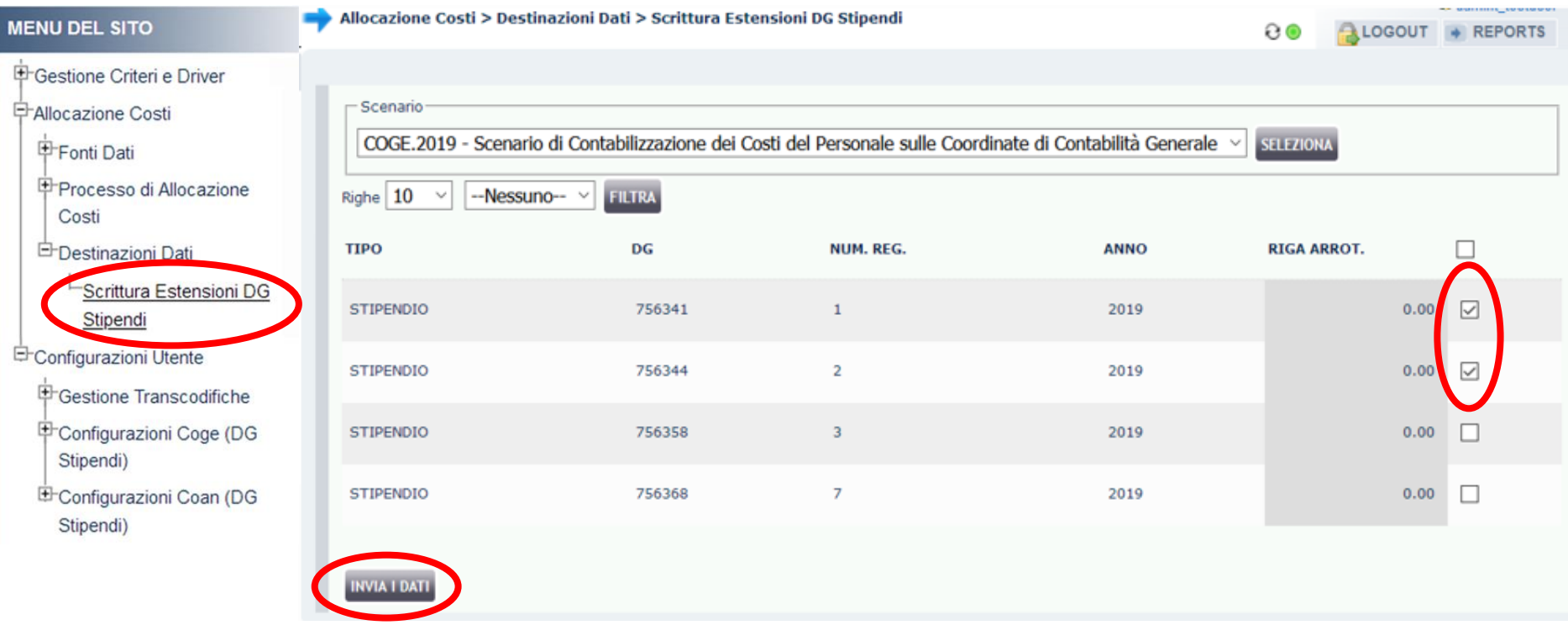

Qualora si decidesse di selezionare solo alcuni DG, l'invio delle loro estensioni, porterebbe il sistema a considerare non 'corretta' la precedente esecuzione dello scenario per gli esclusi, con la conseguenza che non verrebbero più resi disponibili per l'invio delle estensioni: sarà, quindi, necessario effettuare nuovamente l'esecuzione dello scenario CoGe per visualizzarli in questa sezione.

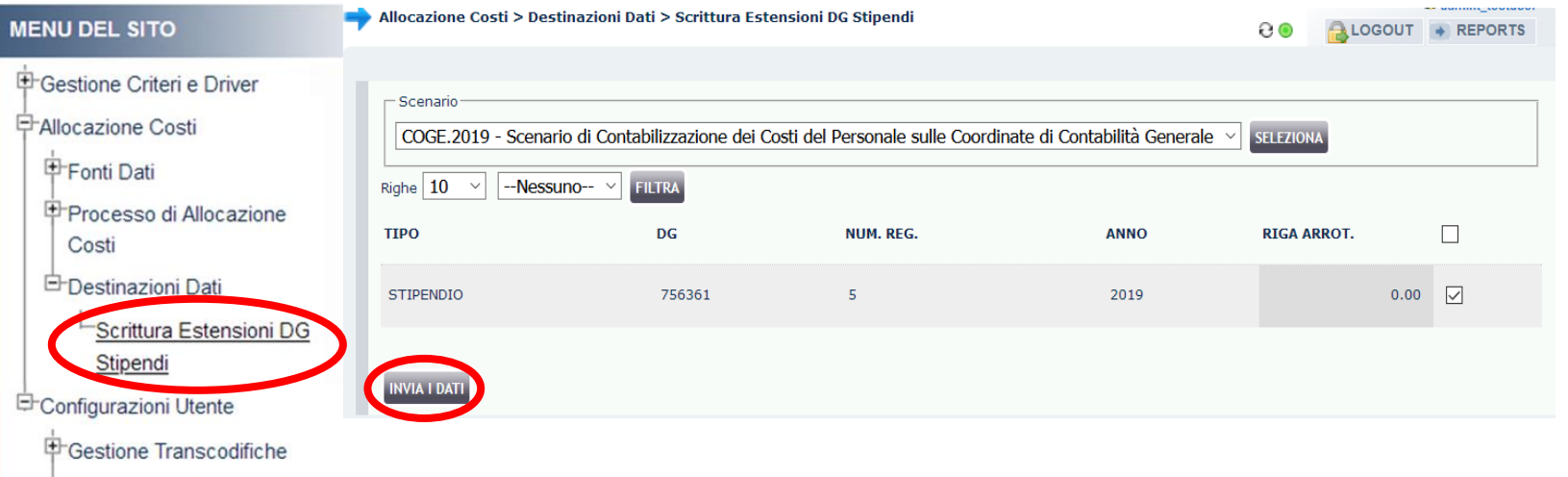

in un secondo momento, sempre da questa sezione.

In fase di invio delle estensioni agisce un **controllo** che verifica che lo stato applicativo del DG Stipendi in Contabilità sia 'RIALLOCABILE COGE', così se fra i DG selezionati, uno o più DG non sono nello stato richiesto, si apre una finestra con l'elenco dei DG per cui occorre modificarlo in Contabilità.

Invece, cliccando sul pulsante 'CONTINUA' è possibile comunque inviare le estensioni dei soli DG che hanno superato il controllo.

中Configurazioni Coge (DG

E Configurazioni Coan (DG

Stipendi)

Stipendi)

In questo caso però, per quelli che non hanno passato il controllo sarà necessario effettuare nuovamente l'esecuzione dello scenario una volta corretto lo stato.

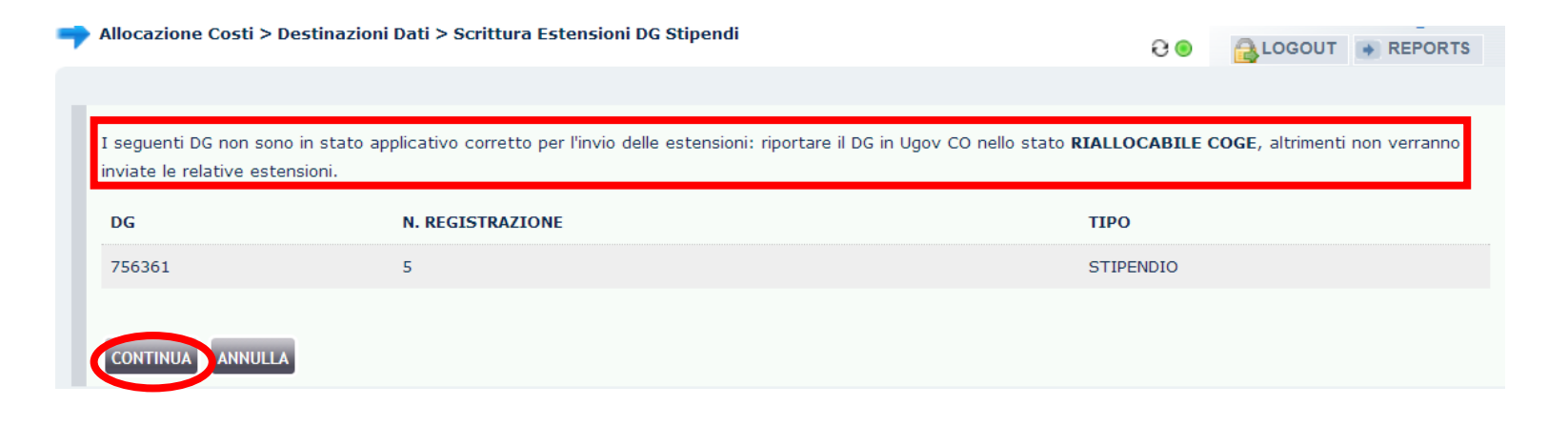

Cliccare su 'ANNULLA' per annullare l'invio di tutti i DG selezionati per sistemare lo stato dei DG indicati e procedere poi all'invio

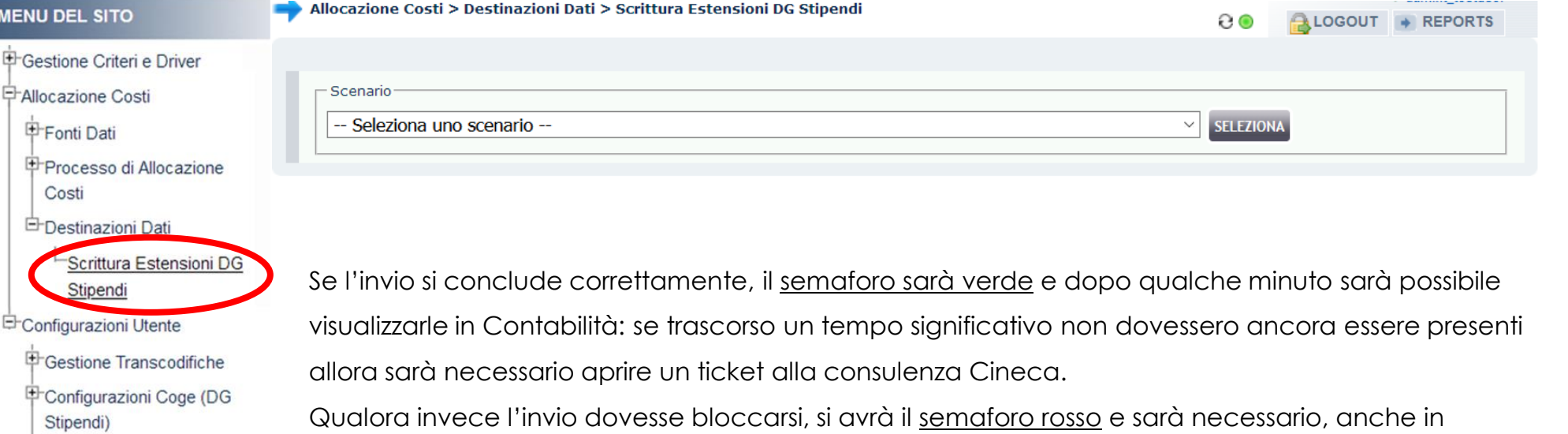

EConfigurazioni Coan (DG Stipendi)

questo caso, aprire un ticket alla consulenza Cineca.

## **3 COSE DA RICORDARE**

I ticket vanno sulla coda **SDPC**

**?!**

Il manuale si trova su wiki: **https://wiki.ugov.it/confluence/display /UGOVHELP/Allocazione+ Costi**

Se la domanda è complessa chiedete una consulenza.

Buon lavoro!

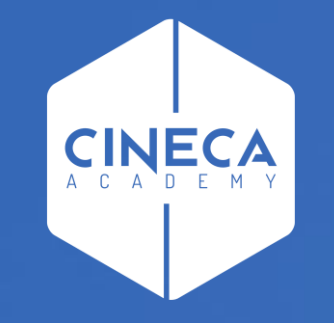

## **GRAZIE**

#### **Leonardo Lauri**